## **COMO CADASTRAR GRUPO**

1° Passo: Abra o módulo **ESTOQUE**.

2° Passo: Clique na opção **ASSOCIAÇÃO**.

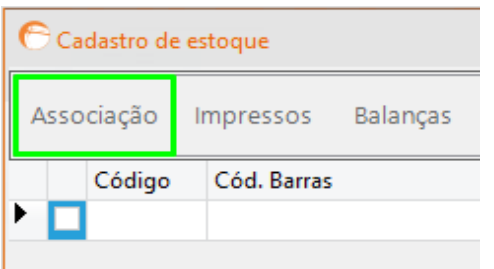

3° Passo: Selecione a opção **GRUPO**.

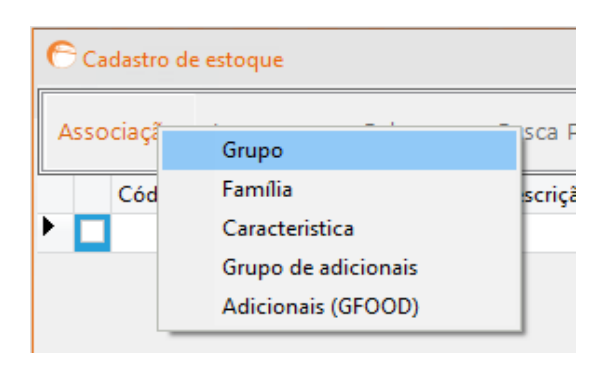

4° Passo: Clique em **INCLUIR GRUPO**, informe a descrição do grupo que

deseja criar e, em seguida, clique em **SALVAR**.

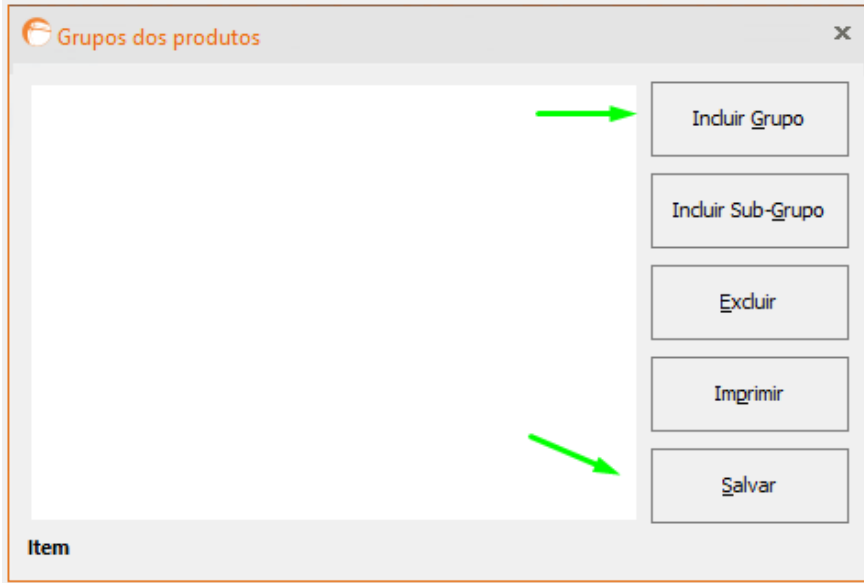